# Lese e-post og kalender på privat PC eller nettbrett (Webmail)

**Her får du informasjon om bestilling, første gangs pålogging og vanlig pålogging på e-post for privat PC, Mac eller Nettbrett (Webmail).**

#### Dette må være i orden før du kan bruke webmail

- Tilgang til Webmail fra privat PC bestilles av **tilgangsbestiller** på avdelingen din, på samme måte som de bestiller tilganger til andre programmer. Når bestillingen er ferdigbehandlet **sender vi deg en e-post** med **Pinkode for første gangs pålogging.**
- Du må også ha et **mobilnummer registrert** i feltet *Mobil Arbeid* på **Min Arbeidsplan**.
- **Brukernavn** og **passord** er for din **nettbruker**.

### Første gangs pålogging - Sette Pinkode

Dette trenger du bare å gjøre den første gangen du logger på.

1. Gå inn på følgende nettside: <https://login3.helse-midt.no/> (Dette fungerer kun hjemmefra)

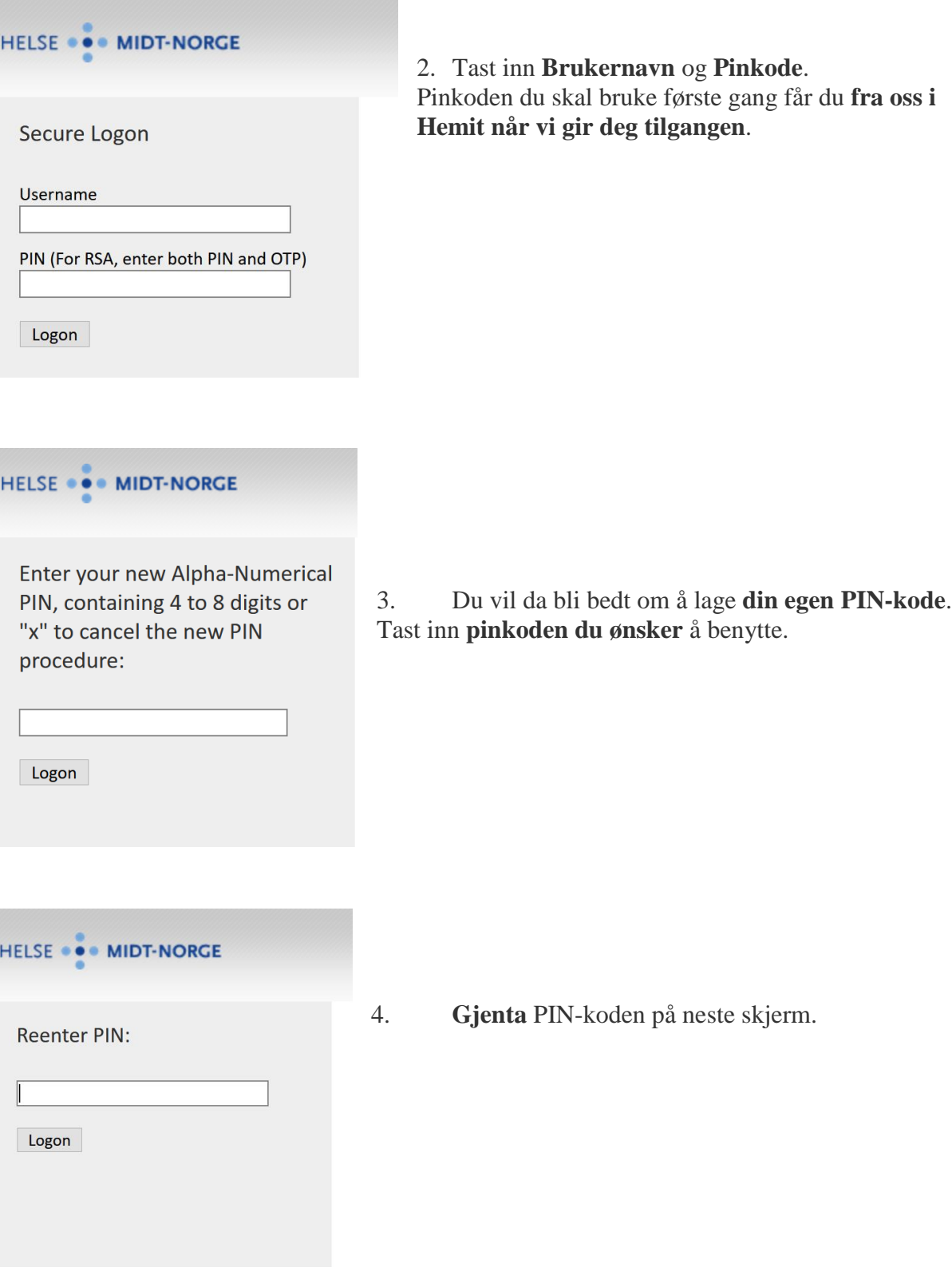

5. **Neste** gang du logger på følger du framgangsmåten nedenfor (Vanlig pålogging hjemmefra).

#### Vanlig pålogging hjemmefra

1. Gå inn på <https://epost.helse-midt.no/>

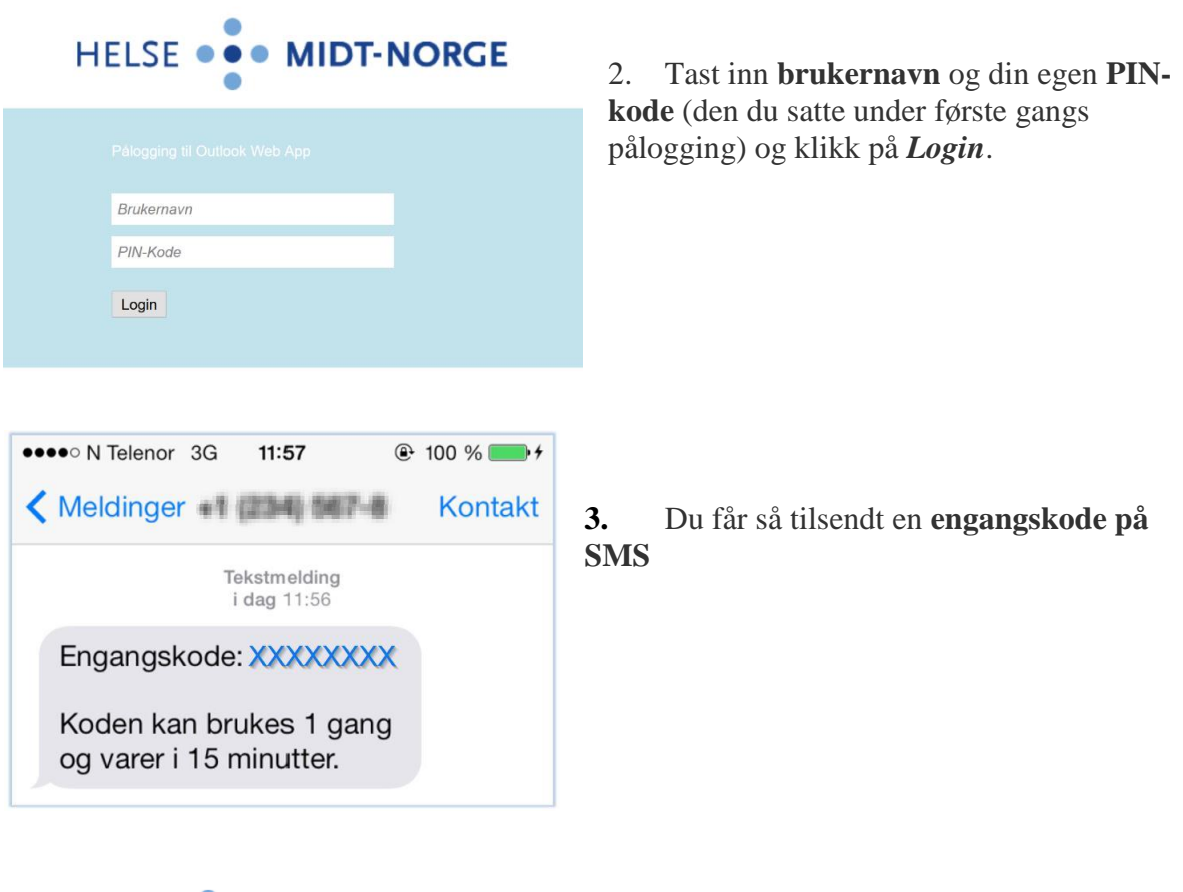

### HELSE ... MIDT-NORGE

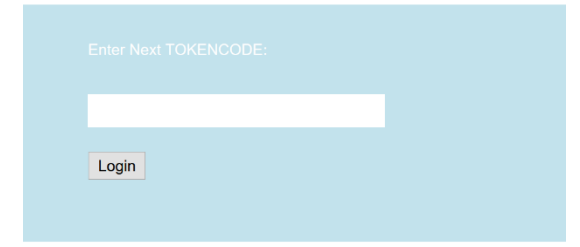

4. Skriv inn **engangskode** og klikk på *Login*

## HELSE ... MIDT-NORGE

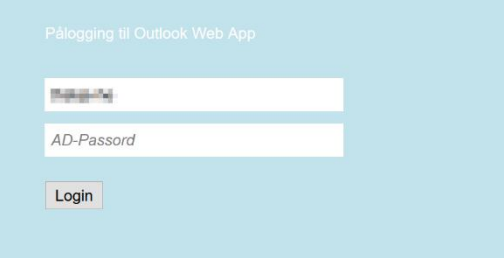

5. B**rukernavn** og **passord** og klikk på *Login*

6. Du er nå logget inn på webmail.

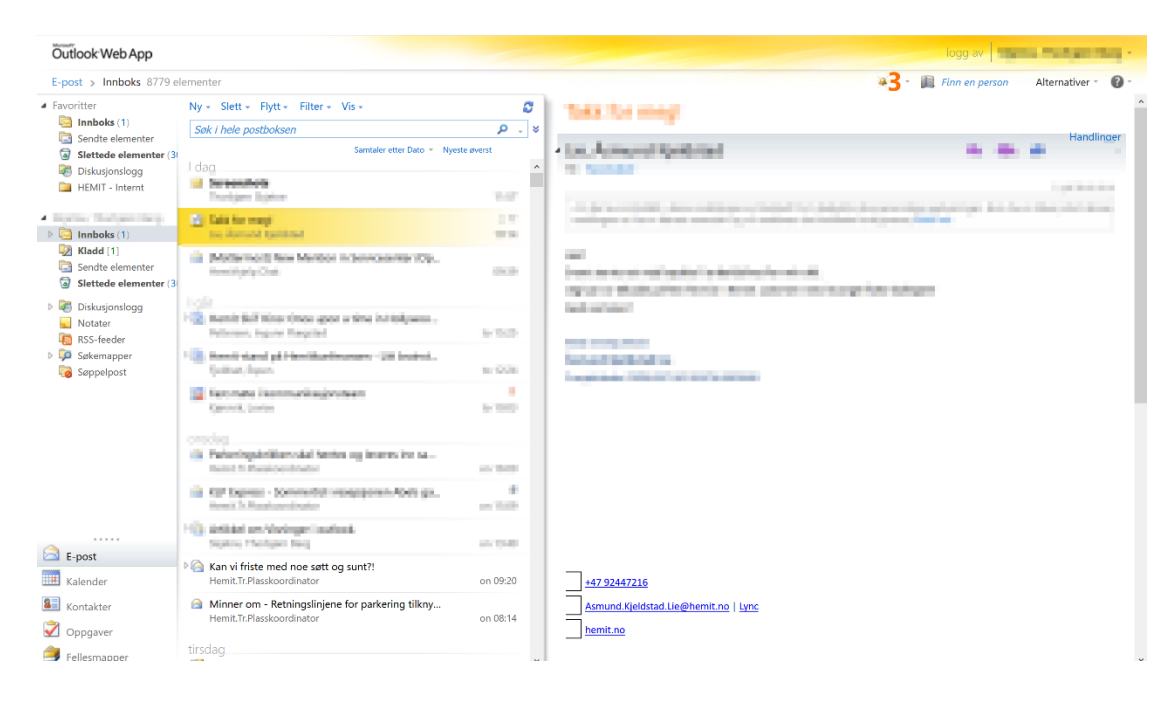

#### Påloggingsinformasjon

Her er en liste over informasjonen som du trenger for å logge deg på:

- **Brukernavn**: Brukernavnet til din *Nettbruker*
- **Passord**: Passordet til din *Nettbruker*
- **Første gangs PIN**: Sendes til deg når tilgangen blir godkjent.
- **PIN**: Settes ved første gangs pålogging.
- **Engangskode/TOKENCODE**: Engangskode som sendes på SMS hver gang du logger på.